# INSTALLATION GUIDE

#### Before you install MIKE Powered by DHI products, we recommend that you:

- Read the Release Note found under the products on the MIKE 2020 Product Overview
- Make sure that your operating system is on the list of supported operating systems
- Have administrator rights to the computer and/or server and that your User Account Control Settings are at a minimum while installing
- Make sure that all previous versions of any MIKE product have been uninstalled

## Supported operating systems

All supported operating systems have been tested in accordance with the MIKE quality assurance procedures. A list of supported operating systems can be found in the Release Notes. Server operating systems cannot be used for Local/ Personal licences.

#### **Download**

MIKE 2020 is available for download from [www.mikepoweredbydhi.com/download/mike-2020.](https://www.mikepoweredbydhi.com/download/mike-2020)

Select the product from the list to start the downloading procedure and follow the on-screen instructions.

## Generally about Installation

Before installing, set up the User Account Control Settings at lowest possible.

When the software has been downloaded, run the Setup.exe (right click and select 'Run as administrator'), then select the product and start the installation.

## DHI License Management

If you have a dongle license, the DHI License Manager must be installed on the computer/server, where the license file is to be installed. For internet license, it doesn't require to have DHI License Manger installed separately. There is a user guide available for this tool. You can find it here: [DHI License](http://manuals.mikepoweredbydhi.help/2020/DHI_License_Manager.htm)  [Management, User Guide.](http://manuals.mikepoweredbydhi.help/2020/DHI_License_Manager.htm)

## MIKE Zero

MIKE Zero covers the products MIKE 21, MIKE 3, LITPACK, MIKE SHE, MIKE FLOOD, MIKE HYDRO, MIKE Animator Plus and Remote Simulation. Non-English versions must be selected separately under each product. Please read the Release Notes for special remarks.

## MIKE URBAN+ and MIKE URBAN

For MIKE URBAN+ Arc GIS, ArcGIS Pro shall be installed separately from folder ArcGIS Pro 2.3.

If you are installing MIKE URBAN, Arc GIS desktop will be part of the installation. Please note that special guides on installing and authorising ArcGIS are available as PDF files from the folder ArcGIS 10.7.1\DHIInstallInstructions directory. For updating a network installation of ArcGIS, please also read the separate guide for updating ArcGIS to 10.7.1.

If you install ArcGIS desktop separately, please note that each version of MIKE URBAN requires a specific version of ArcGIS. You should install the version corresponding to your chosen MIKE URBAN installation. MIKE URBAN 2020 requires ArcGIS 10.7.1.

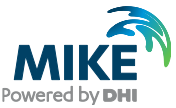

#### DHI Remote Simulation

The DHI Remote Simulation console is automatically installed with MIKE Zero or MIKE URBAN+. Please note that in order to use DHI Remote Simulation, your system administrator needs to have it installed and configured to the server component. For more information, please read the Remote Simulation User Guide.

#### MIKE C-MAP

Please note that the extraction of tidal information requires C-MAP CM93/3 Professional+ chart database version 460 or later. Please refer to the Installation Note found in the Release Note.

#### **FFFI OW**

When the software has been downloaded, select FEFLOW and start the installation. Please refer to the release notes for further information.

#### **Licencing**

To use MIKE Software in licensed mode it is required that you have a valid license and a corresponding hardware dongle or a login to our Internet License service.

- 1. You can retrieve your MIKE software licence file (License.dhilic) via Internet. This requires a working Internet connection and a valid e-mail address. This can be done either during or after installation of the DHI License Management tool.
- 2. Alternatively, the licence file can be installed manually through the DHI License Management tool. Further information can be found [here.](http://manuals.mikepoweredbydhi.help/2020/DHI_License_Manager.htm)
- 3. If you have access to an Internet License, please connect through the DHI License Manager by entering your credentials.

Please note that our online FAQ at<https://faq.dhigroup.com> contains many valuable questions and answers regarding both the software and its installation.

If you experience difficulties with downloading, installing or using the software, please contact Customer Success or your local support centre.

You can find the local contact information on our website.

Contact: Customer Success: mike@dhigroup.com For more information, visit: [www.mikepoweredbydhi.com](http://www.mikepoweredbydhi.com)

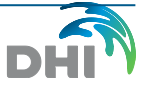